# 〇お求めの商品を探す

産直市場には全国各地の様々な商品情報が多数掲載されています。 以下では産直市場に出品されている商品の中から、お求めの商品を探す方法をご紹介します。

### 商品一覧から探す

[全ての商品一覧]をクリックして、産直市場に 出品されている全ての商品を一覧で表示します。

表示された商品一覧は、産直市場に現在出品さ れている全ての商品が、出品された日時が最近の ものから表示されています。

特定の商品を探したい場合は、以下の検索・表 示切り替えをご利用ください。

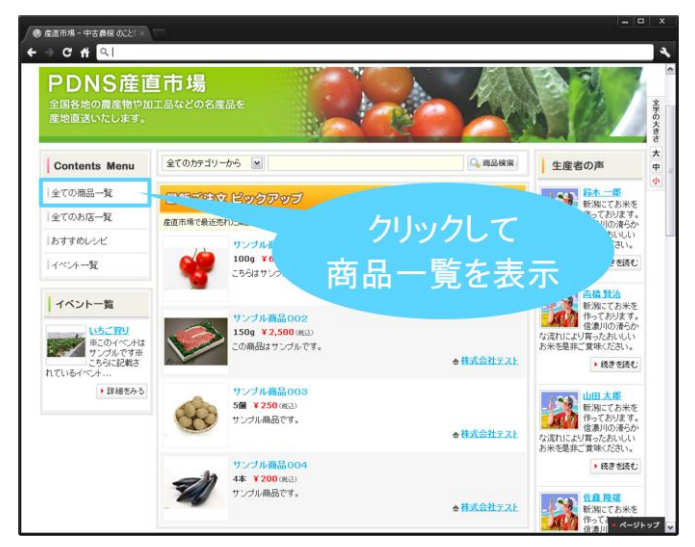

#### ① 詳細検索

特定の条件で商品を絞り込み、条件に一致する 商品のみを一覧で表示します。お店の都道府県、 価格帯、キーワードで絞り込み検索ができます。

#### ② 表示方法・並び替え

特定のルールにお店の情報を並べ替えて表示 します。一度に表示する件数も変更することが できます。

#### ③ カテゴリーで検索

商品の属するカテゴリーで商品を絞り込み、該当する商品のみ表示します。

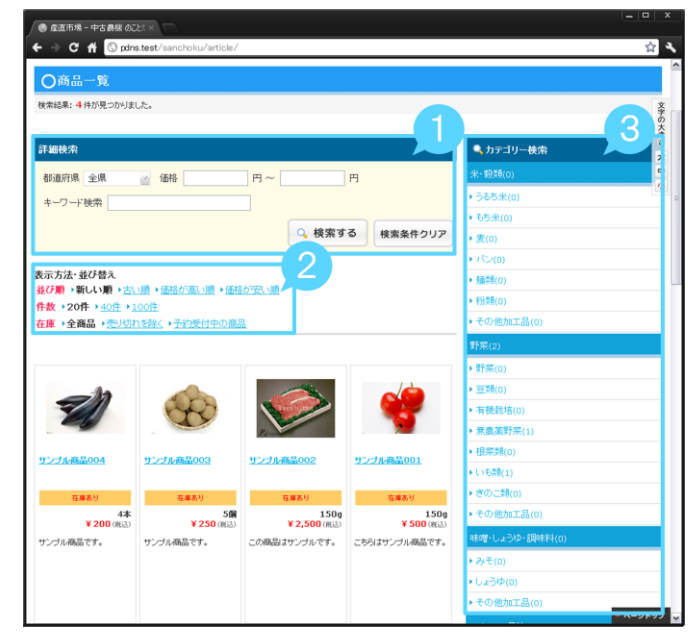

## ■ カテゴリーー覧から探す

産直市場トップページ中ほどにある[カテゴリ ー一覧]から、お探しの商品が属するカテゴリー をクリックします。

表示された商品一覧は、選択したカテゴリーで 絞り込まれた商品が表示されます。

更に条件を絞り込んで商品を探したい場合は、 各種検索・並び替えをご利用ください。

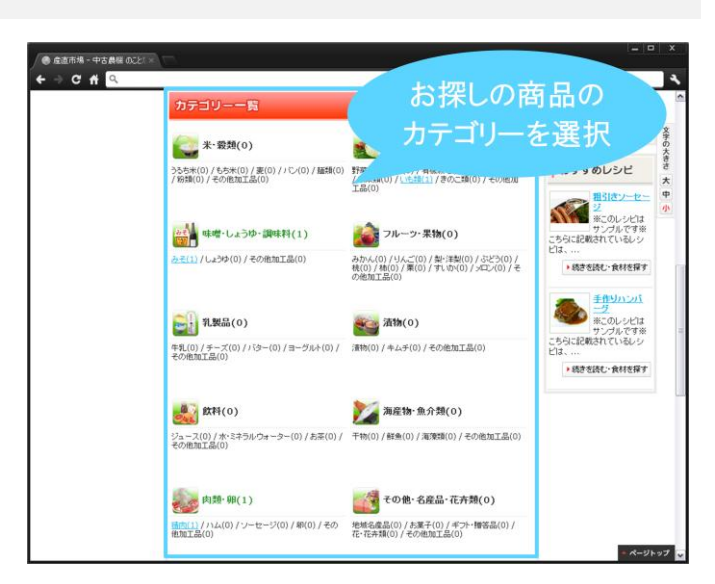

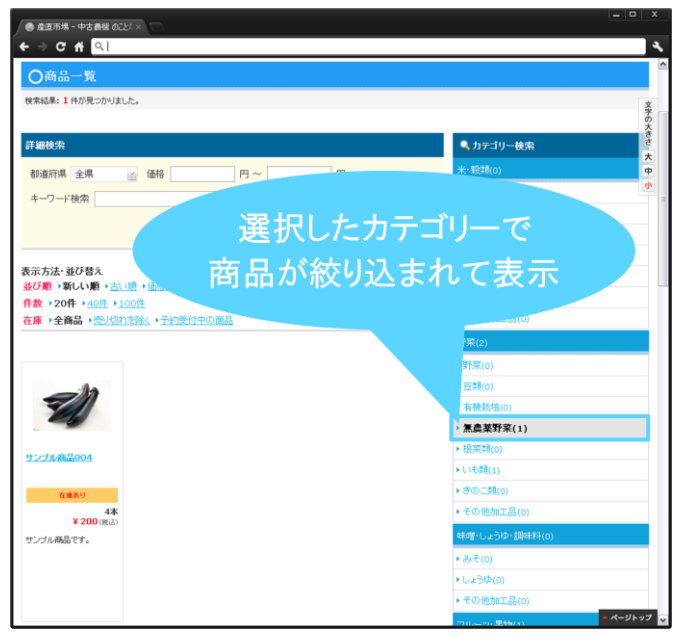

## 最新ご注文ピックアップ

最新ご注文ピックアップ欄には、産直市場にて 最近注文のあった商品が4件表示されています。

ご興味のある商品に関しては、商品情報をクリ ックして商品詳細ページを表示することも可能 です。

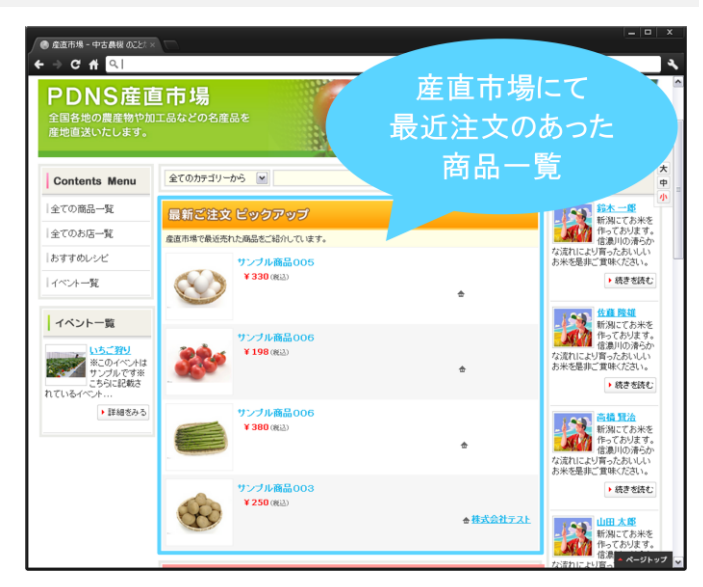

#### ■ キーワード検索

産直市場に出品されている商品の中から、①商 品が属するカテゴリーと②キーワードで商品を 絞り込んで検索することが可能です。

カテゴリーはリストから選択、またキーワード は任意の文字を入力して検索できます。

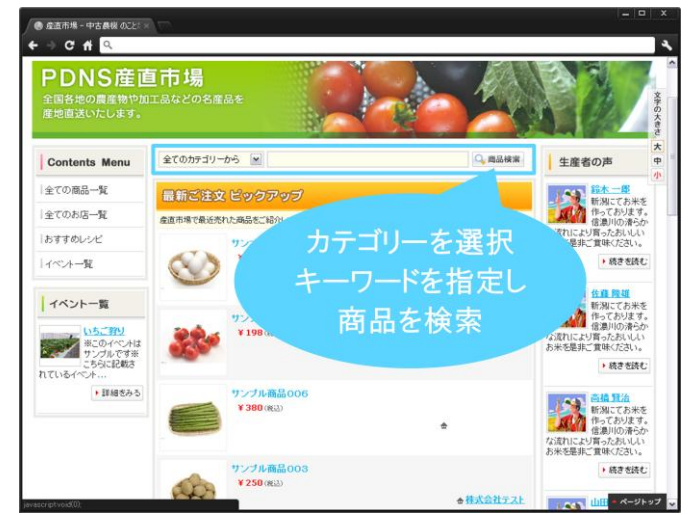